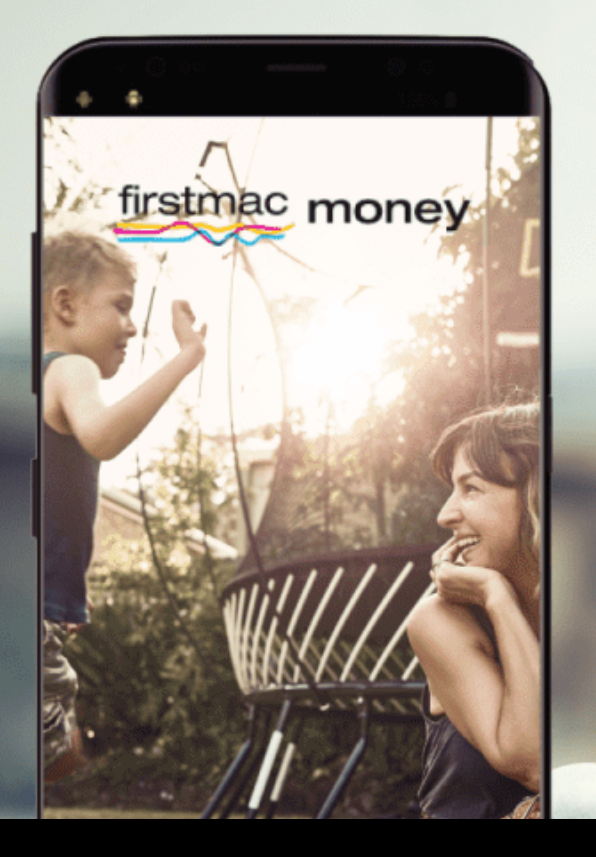

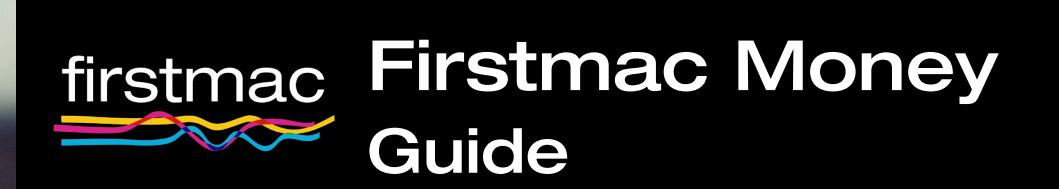

#### Table of Contents

÷,

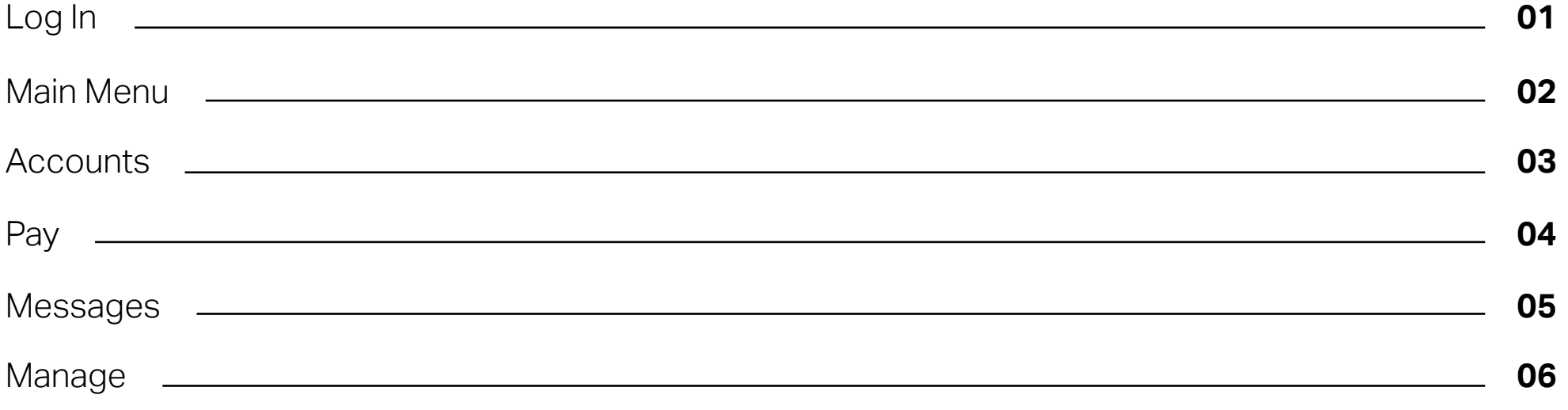

**[How to use Firstmac Money video](https://www.firstmac.com.au/firstmac-money)** 

<span id="page-2-0"></span>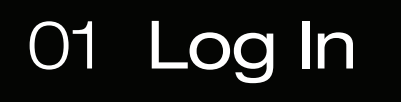

To log in, you will need your **Customer Number** and **Access Code**. These can be found on your welcome letter.

If you have forgotten your Access Code, you are able to reset it by clicking on the blue link **"Forgotten your access code? Click here."**

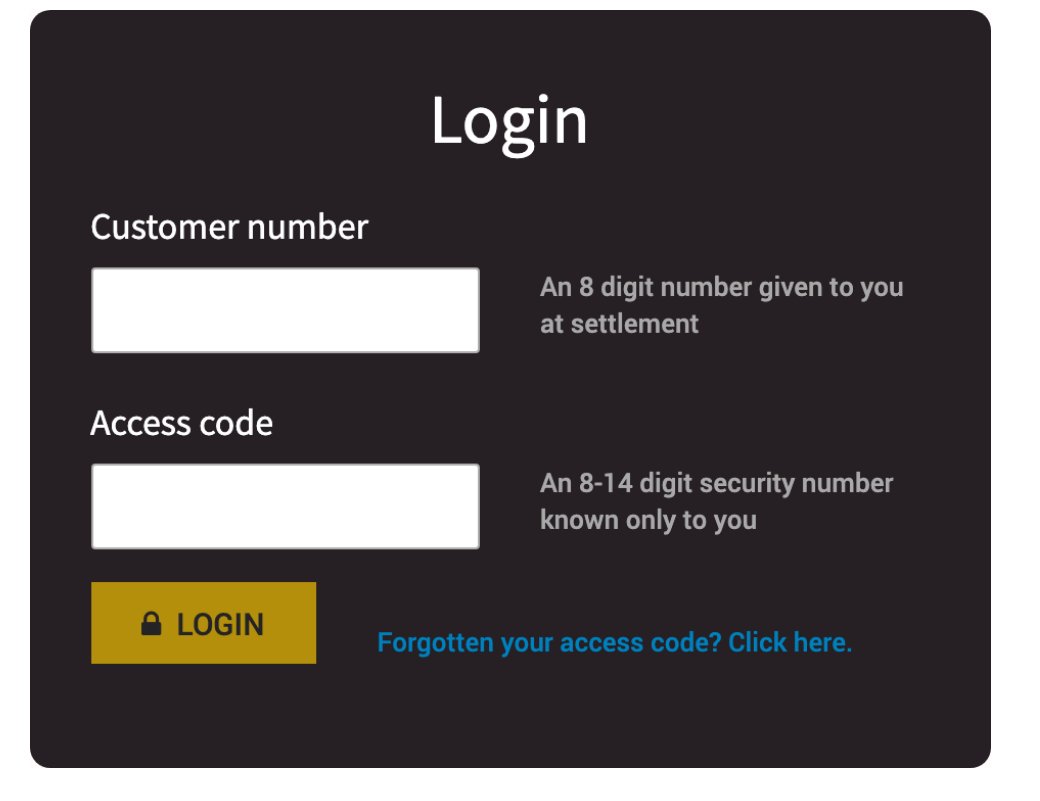

## <span id="page-3-0"></span>02 Main Menu

In Firstmac Money, there are three main actions for you to take: **View Accounts**, **Make a Payment** and **Quick Message**.

There are also four areas to access:

**Accounts**, **Pay**, **Messages** and **Manage**, which will be detailed in the following pages.

Additional options & helpful tools are available when you click the hamburger  $=$  icon.

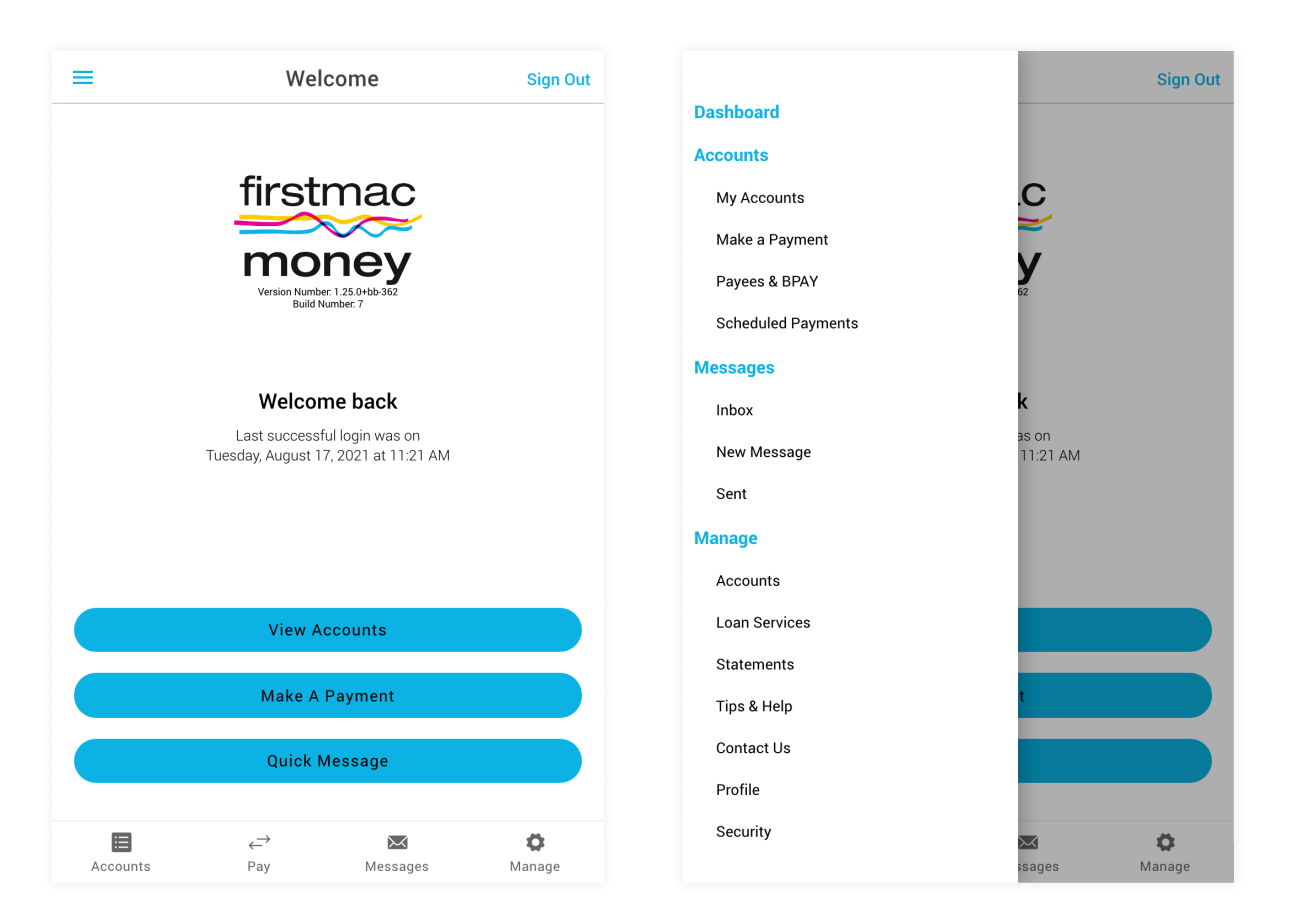

#### <span id="page-4-0"></span>03 Accounts

The **'Accounts'** area provides a summary of all your current accounts. You can select one of the accounts to view recent transactions and relevant details. Here you can also make a quick payment as a **transfer** or **BPAY**.

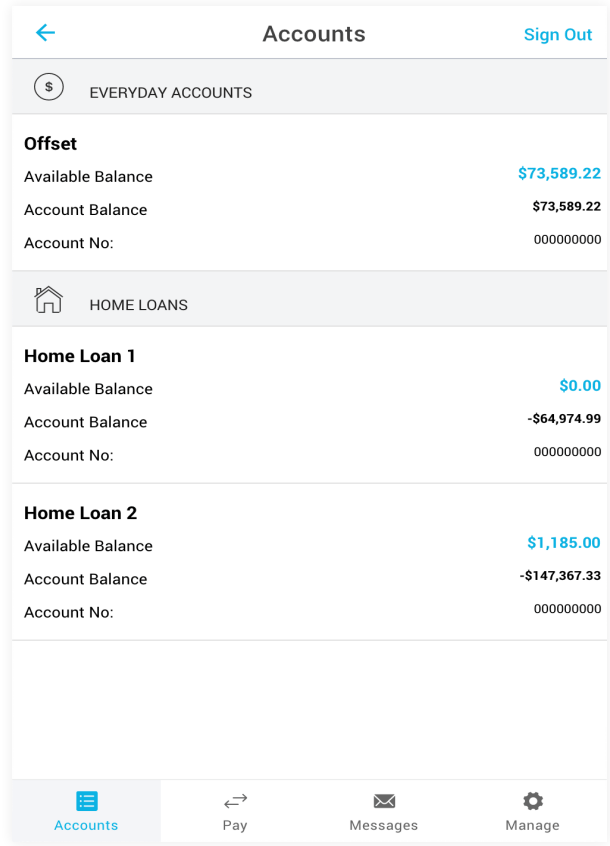

<span id="page-5-0"></span>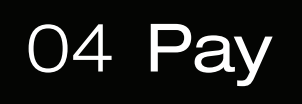

In both the Make a Payment or Pay section, you can take a number of actions:

- Set up a once-off payment
- Schedule ongoing payments
- Add a new payee or biller in the "To:" area
- Change Daily Transfer Limit by clicking the link below "Amount"

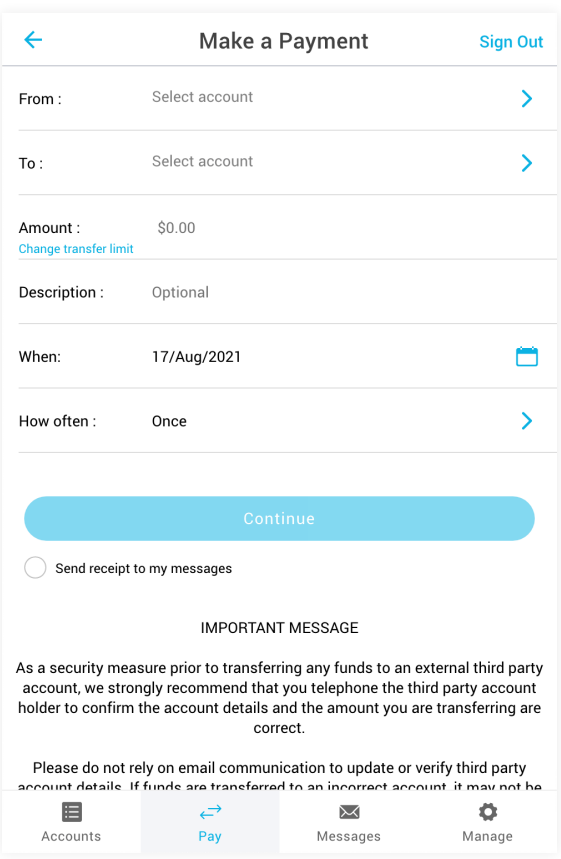

### <span id="page-6-0"></span>05 Messages

This section shows communications from Firstmac and transaction receipts. You can contact us by clicking **'New Message'**, and click the **'Reply'** button to respond directly to us. You can also keep record of all your messages by clicking **'Sent'**.

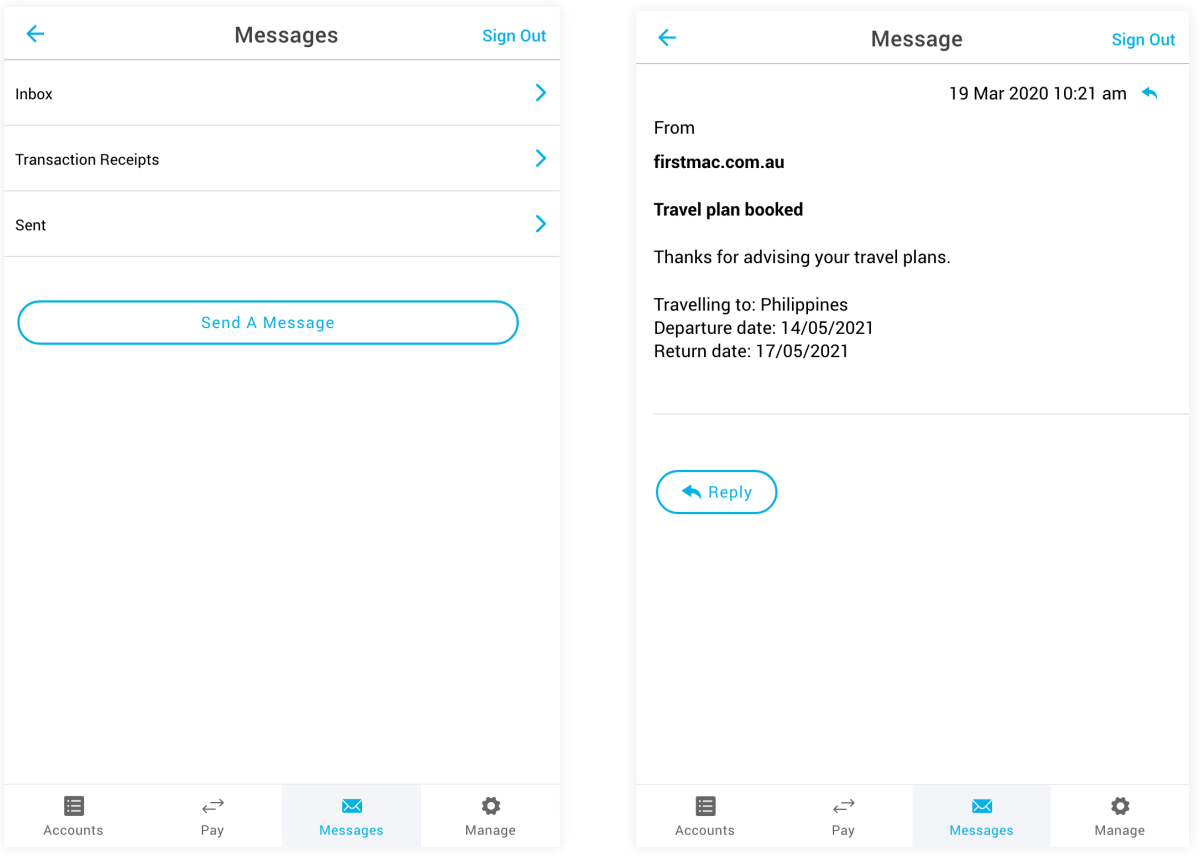

## <span id="page-7-0"></span>06 Managing your account

In the **Manage section**, you can access your **account details**, **activate a new card**, **request a redraw over \$20,000** and change things like your **direct debit details**, **PIN**, **access code** and **daily transfer limit**. Here you can also view your statements and personalise your **eStatement** preferences in the **'Statements'** section. The Manage section is also where you can create and update your additional security verification questions, in order to add an additional level of security when you call us. There are tips and hints if you need help, or you can always contact us.

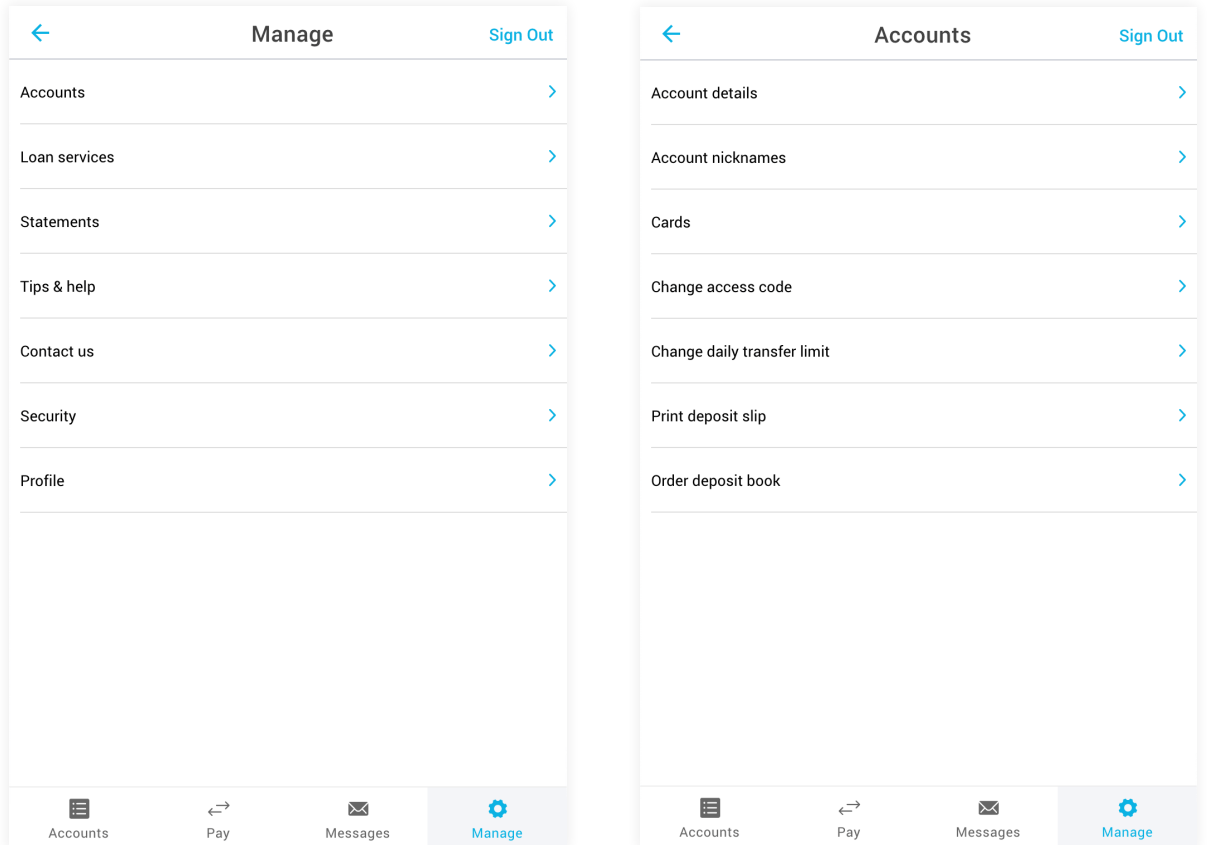

# If you have any questions about getting set up or using our **Firstmac Money Online Services**, get in touch with us via **Live Chat**, **Facebook** or by calling **13 12 20**.

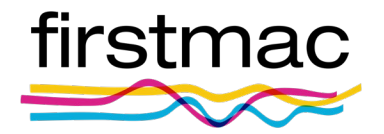

Updated September 2021

© 2022 Firstmac Limited ACN 094 145 963 | Australian Financial Services Licence / Australian Credit Licence 290600